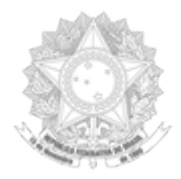

#### MINISTÉRIO DA DEFESA ESTADO MAIOR CONJUNTO DAS FORÇAS ARMADAS CHEFIA DE LOGÍSTICA E MOBILIZAÇÃO CENTRO DE APOIO A SISTEMAS LOGÍSTICOS DE DEFESA

# **Orientação Técnica do CASLODE n.° 13/2020**

## Assunto: **Solicitação e atualização de CODEMP/NCAGE.**

Propósito: Estabelecer os procedimentos no "SISCAT-BR" para as solicitações de inclusão e atualização de CODEMP/NCAGE no âmbito do SISCADE.

Anexos: a) Tutorial para solicitação de NCAGE diretamente pela empresa; e

b) Tutorial para atualização de NCAGE.

 1. Tendo em vista a operacionalização do SISCAT-BR, este Centro divulga os seguintes procedimentos a ser adotados pelos integrantes do SISCADE, para solicitação e atualização de CODEMP/NCAGE.

## 1.1 SOLICITAÇÃO DE CODEMP/NCAGE NACIONAL:

 1.1.1 A **solicitação de inclusão** de CODEMP/NCAGE nacional será feita pelos usuários cadastrados pelas 3C, através da página da NSPA (Nato Support Procurement Agency) no endereço de internet <https://eportal.nspa.nato.int/AC135Public/>e seleção da "CAGE Code Request" para requisição de um novo código.

 1.1.2 A **solicitação de inclusão** de CODEMP/NCAGE nacional poderá ser feita diretamente por empresas prestadoras de serviços que tenha interesse no SAM, conforme anexo "A", através da página da NSPA (Nato Support Procurement Agency) no endereço de internet <https://eportal.nspa.nato.int/AC135Public>e seleção da "CAGE Code Request" para requisição de um novo código.

## 1.2 SOLICITAÇÃO DE CODEMP/NCAGE ESTRANGEIRO:

- A solicitação de CODEMP/NCAGE estrangeiro será feita pela 3C, por e-mail funcional, para [ncbbrncage@defesa.gov.br,](mailto:ncbbrncage@defesa.gov.br) contendo obrigatoriamente os dados a seguir:

## a) NOME DA ORGANIZAÇÃO;

b) TIPO DE ORGANIZAÇÃO (Entidades privadas, Entidades governamentais...);

- c) PRIORIDADE (Rotina, Acelerado, Emergência);
- d) PAÍS;
- e) CIDADE;
- f) RUA;
- g) CÓDIGO POSTAL;
- i) TELEFONE (opcional);
- h) E-MAIL; e
- i) PÁGINA DE INTERNET (opcional).

- Após o recebimento da solicitação, com as informações supramencionadas, o CASLODE adotará os procedimentos previstos na publicação ACodP-1 – Cap. II – Subseção 243 – Item 243.1 - Subitem 243.1.1;

- Compete aos NCB estrangeiros, atribuir o CODEMP/NCAGE e informar ao NCB Brasileiro, que tão logo disponha das informações, promoverá as inserções do CODEMP/NCAGE no SISCAT-BR e informará à 3C solicitante.

#### 1.3 – ATUALIZAÇÃO DE DADOS DO CODEMP/NCAGE:

- A **solicitação de atualização** de dados do CODEMP/NCAGE também será realizada pelas 3C e pelas Empresas Prestadoras de Serviços que utilizam o SAM, através página da NSPA (Nato Support Procurement Agency) pelo endereço de internet https://eportal.nspa.nato.int/AC135Public. Selecionar a opção "CAGE Code Request" para solicitação de atualização dos dados cadastrais, conforme anexo "B".

- O procedimento acima não se aplica à atualização do código designador de status do NCAGE (NCAGESD). Nesse caso, a solicitação deverá ser encaminhada diretamente por e-mail funcional para [ncbbrncage@defesa.gov.br.](mailto:ncbbrncage@defesa.gov.br)

 2. As orientações acima disseminadas têm por objetivo padronizar os procedimentos no âmbito do SISCADE. Desta forma, à medida que o emprego das funcionalidades do SISCAT-BR for evoluindo, este Centro emitirá OT pertinentes, contendo as adequações necessárias ao atendimento das futuras demandas.

3. Esta OT revoga a OT nº 001/2015 e entra em vigor a partir desta data.

Rio de Janeiro, 16 de junho de 2020.

#### LUCIANO **ANTÔNIO** ARAÚJO DOS SANTOS Tenente-Coronel Intendente Chefe da Seção de Catalogação

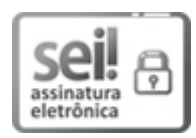

Documento assinado eletronicamente por **Luciano Antônio Araujo dos Santos**, **Assistente Técnico(a) Militar**, em 13/01/2021, às 19:20, conforme horário oficial de Brasília, com fundamento no § 1º, art. 6º, do Decreto nº 8.539 de 08/10/2015 da Presidência da República.

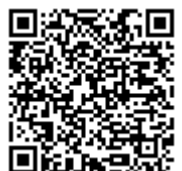

A autenticidade do documento pode ser conferida no site https://sei.defesa.gov.br/sei/controlador\_externo.php? acao=documento\_conferir&id\_orgao\_acesso\_externo=0, o código verificador **2386630** e o código CRC **26A6A1C0**.